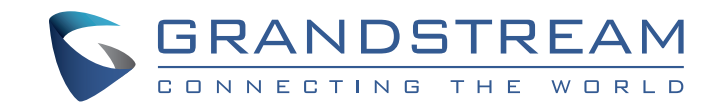

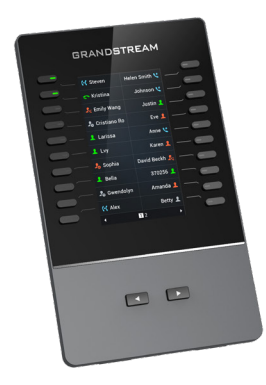

Grandstream Networks, Inc.

126 Brookline Ave, 3rd Floor Boston, MA 02215 USA Voice: (617) 566-9300 Fax: (617) 249-1987

www.grandstream.com

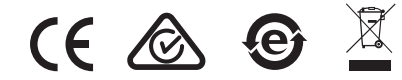

For Warranty and RMA information, please visit www.grandstream.com

# **GBX20**

Extension Module

Quick Installation Guide

#### **Content**

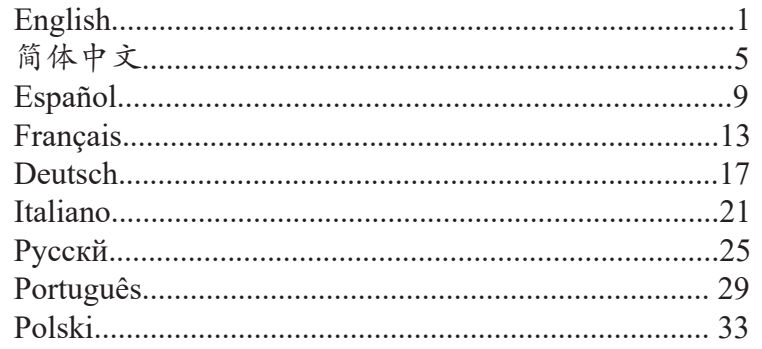

The GBX20 is not pre-configured to support or carry emergency calls to any type of hospital, law enforcement agency, medical care unit ("Emergency Service(s)") or any other kind of Emergency Service. You must make additional arrangements to access Emergency Services. It is your responsibility to purchase SIP-compliant Internet telephone service, properly configure the GBX20 to use that service, and periodically test your configuration to confirm that it works as you expect. If you do not do so, it is your responsibility to purchase traditional wireless or landline telephone services to access Emergency Services.

GRANDSTREAM DOES NOT PROVIDE CON-NECTIONS TO EMERGENCY SERVICES VIA THE GBX20. NEITHER GRANDSTREAM NOR ITS OF-FICERS, EMPLOYEES OR AFFILIATES MAY BE HELD LIABLE FOR ANY CLAIM, DAMAGE, OR LOSS. YOU HEREBY WAIVE ANY AND ALL SUCH CLAIMS OR CAUSES OF ACTION ARISING FROM OR RELATING TO YOUR INABILITY TO USE THE GBX20 TO CONTACT EMERGENCY SERVICES, AND YOUR FAILURE TO MAKE ADDITIONAL AR-RANGEMENTS TO ACCESS EMERGENCY SER-VICES IN ACCORDANCE WITH THE IMMEDIATE-LY PRECEDING PARAGRAPH.

#### PRECAUTIONS:

**WARNING:** Please DO NOT power cycle the GBX20 during system boot up or firmware upgrade. You may corrupt firmware images and cause the unit to malfunction.

**WARNING:** Use only the power adapter included in the GBX20 package. Using an alternative non-qualified power adapter may possibly damage the unit.

#### OVERVIEW:

GBX20 delivers additional functionality, versatility and flexibility to Grandstream compatible phones (GRP2615, GRP2624 & GXV3350). The GBX20 module features a large 480x272 graphic color LCD or and 20 programmable buttons (each with dual color LED). In addition, it allows up to 40 extensions per module by using the 2 page switch keys and up to 160 buttons when 4 extension modules are daisy-chained together. The GBX20 module is connected, powered, and controlled by the GXV3350/GRP2615/GRP2624, providing the benefits of the additional keys instantly. The GBX20 supports the traditional call features on each of its programmable buttons, including BLA (bridged line appearance)/SCA (shared call appearance), BLF (busy lamp field, standard or eventlist), Call Park/Pick-up, Speed Dial, Presence, Intercom, and conference/transfer/forward. The GBX20 is the ideal solution for offices that manage high call volumes or an office receptionist. By using the GBX20, the telephone attendant can ensure maximum office productivity by efficiently monitoring and dispatching multiple incoming calls.

#### PACKAGE CONTENTS:

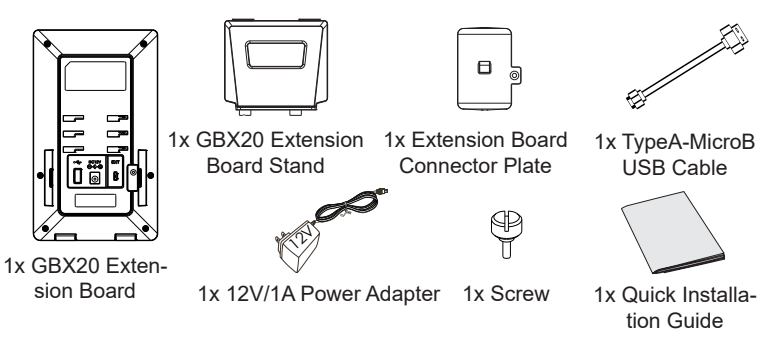

## INSTALLING GBX20 EXTENSION MODULE: TIPS FOR USING THE GBX20:

1. On the back of GBX20 and the GXV3350/GRP2615/GRP2624, there are slots for the connector plate. Attach the connector plate between the slots for GBX20 and the extension board.

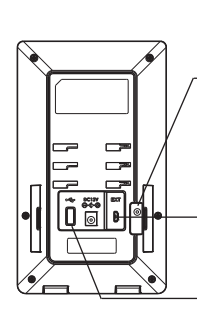

Remove the rubber covers on the back of the GBX20. You will see the slots for the connector

EXT Port to link the GRP2615/GRP2624/

EXT Port to link another GBX20

- EXT Port to link the GBX20
- 2. Apply the screw provided and securely tighten it in.

plate.

GXV3350

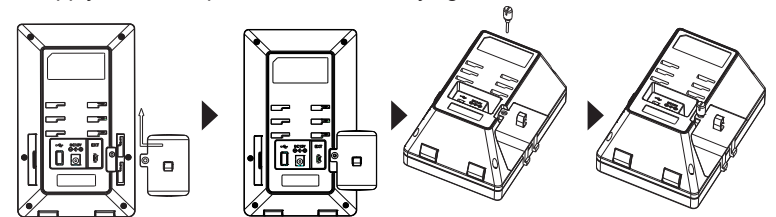

- 3. Connect the extension board to the phone via the EXT port using the USB cable provided.
- 4. Install both stands on the phone and the GBX20 board.

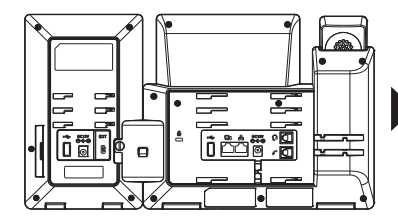

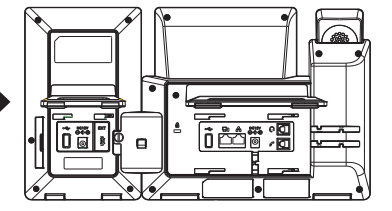

**Note:** In case two or more GBX20 extension modules are connected to the GRP2615/GRP2624/GXV3350, the second GBX20 needs to be powered on by a 12V/1A PSU.

- 1. Power up the GRP2615/GRP2624/GXV3350, the GBX20 extension board will show the booting up screen with version information and connecting status.
- 2. After successfully booting up, the extension board will stay in idle. Press Right and Left keys at the same time to check the version information and status.
- 3. Do the same operation as step 2 to return to normal display.
- 4. Press Left or Right key to switch between two pages if there are multipurpose keys configured in both pages.
- 5. Press the multi-purpose key to perform the assigned function.

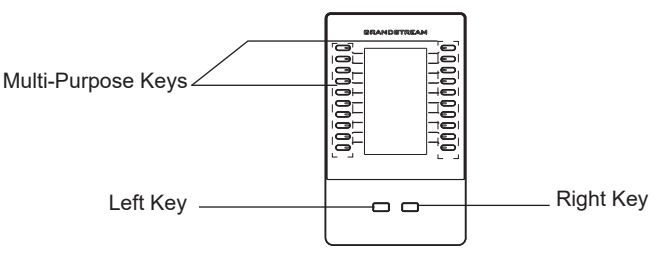

### CONFIGURING GBX20 EXTENSION MODULE:

After the GBX20 is successfully booted up and connected to the GRP2615/ GRP2624/GXV3350, the GBX20 can be configured via the host GRP2615/ GRP2624/GXV3350's web GUI.

- 1. Login to the GXV3350/GRP2615/GRP2624 web GUI and configure multi-purpose keys for extension board 1/2/3/4 under web GUI : - GXV3350: Applications → Programmable Keys → GBX20 Settings page. -GRP2615/GRP2624: Settings → Extension boards → EXT settings.
- 2. On the GRP2615/GRP2624/GXV3350 extension board (i.e., GBX20), press LEFT or RIGHT button to browse all the MPK  $\rightarrow$  Programmable Keys' status in different pages.
- 3. For more configuration information, please refer to the GRP2615, GRP2624 or GXV3350's user manual.

Refer to online documents and FAQ for more detailed information: https://www.grandstream.com/our-products

ZH

GBX20扩展板不预设对医院,执法机构,医疗中心 (急救服务)以及各种紧急服务的紧急通话服务。用户 必须自行设定紧急通话功能。用户必须自行购买SIP 兼容的网络电话服务,正确的设定GBX20扩展板使 用该服务,并定期测试您的配置以确保GBX20扩展 板如预期工作,否则请购买传统无线或有线电话服务 来拨打紧急通话。

Grandstream Networks 公司的GBX20扩展板不支 持紧急通话服务。Grandstream Networks公司、其 管理者和员工以及其相关机构对此所造成的任何索 赔、损失或者损害都不负有任何法律追究责任。在 此,您将无权对任何以及所有由于无法通过GBX20 扩展板拨打紧急电话以及没有遵照前段文字描述而造 成紧急通话失败的事件提出诉讼。

注意事项:

警告:请不要在设备启动未完成的时候或设备的软件升级过程 中断开电源。如上所述的操作会导致话机本身的程序损坏,进而 造成设备无法启动。

警告:请使用设备包装中的电源。使用其他没有经过认证的替 代电源适配器有可能对设备造成损害。

产品概览:

GBX20彩屏扩展板提供额外附加功能,适用于GRP2615, GRP2624或GXV3350

。 GBX20使用4.3英寸彩色显示屏和20个可编程按钮(带双色LED)。此外, 可通过左右按键切换页面使每个模块最多可达40个可编程按键,可同时连接4个 GBX20,最多可达160个可编程按钮。 由GXV3350/GRP2615/GRP2624连接, 供电和控制,可立即提供附加按键的优势。 GBX20支持每个可编程按钮上的传统 呼叫功能,包括BLA(桥接线路)/ SCA(共享线路),BLF(忙灯检测),呼叫 寄存/接听,快速拨号,在线状态,对讲机和会议/转接/转移等。使用GBX20,可 以通过有效监控和分派多个来电提高办公效率。GBX20是高话务量或办公室接待 员的理想解决方案。

设备包装清单:

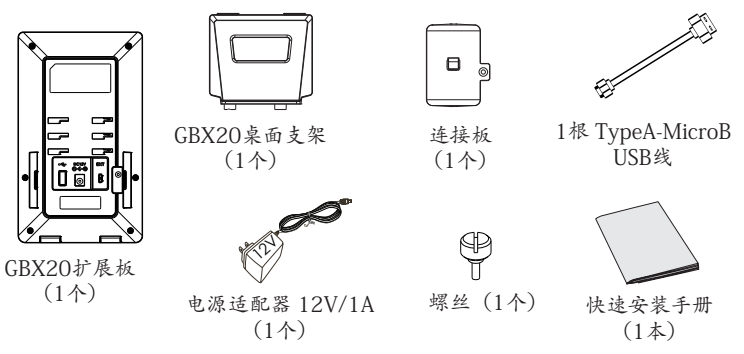

#### 安装GBX20扩展板: 使用GBX20扩展板:

1. 在GXV3350/GRP2615/GRP2624话机和GBX20背面,用户可以看到用 于连接板的插槽。 将连

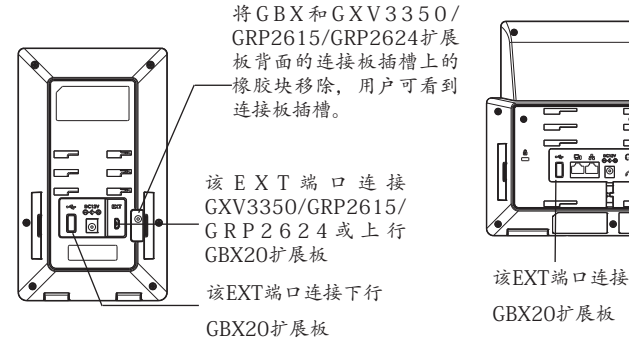

2. 接板放置在GBX20的插槽上。使用提供的螺钉将连接板紧紧拧在 GBX20上。

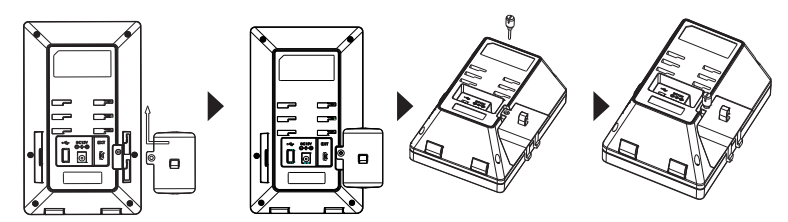

- 3. 使用包装中的USB连接线,一端接入GXV3350/GRP2615/GRP2624背面 的USB接口,一端接 入GBX20背面接口;
- 4. 连接GXV3350/GRP2615/GRP2624桌面支架;连接GBX20桌面支架;

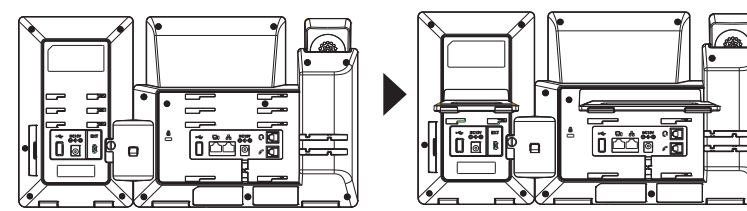

https://www.grandstream.com/our-products 备注: 如果GXV3350/GRP2615/GRP2624连接2个或超过2个的GBX20扩展 模块,则第二个GBX20必须 使用12V/1A的电源进行供电。

- 1. 连接好后,启动GRP2615/GRP2624/GXV3350话机。GBX20扩展板将 显示启动界面,版本信息 和连接状态;
- 2. 启动成功后,GBX20扩展板将处于空闲状态。 同时按"左右"按键查看 软件版本信息与扩展板连接状态
- 3. 同时按"左右"按键返回到正常显示页面,
- 4. 若配置了两页多功能按键,按下左键或右键可在页面之间切换;
- 5. 按下多功能按键执行该按键所配置的功能。

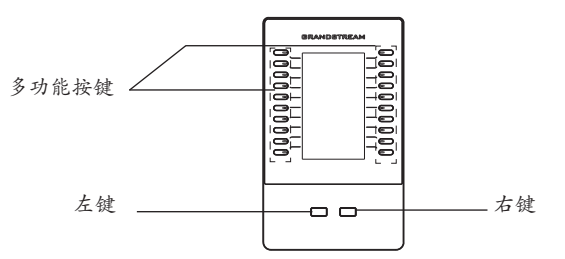

#### 配置GBX20扩展板:

GBX20扩展板启动并成功连接上GXV3350/GRP2615/GRP2624后,用户可通过 GXV3350/GRP2615/GRP2624的Web界面来配置GBX20扩展板上的多功能按 键。

1. 登录到 GXV3350/GRP2615/GRP2624 配置页面,按照如下路径去配置 扩展板1/2/3/4:

-GXV3350:应用→ 可编程键→ GBX20设置页面。

- GRP2615/GRP2624: 设置→ 扩展板 → 扩展板设置。
- 2. 在GXV3350/GRP2615/GRP2624的扩展板上(例如i.e., GXB20), 按左键 或右键查看不同页面上的所有的MPK→可编程键的状态。
- 3. 欲获取更多详细信息,请参考GXV3350/GRP2615/GRP2624用户手册 和GBX20用户手册。
	- 请下载用户手册和常见问题解答以获得更详细的配置说明:

El GBX20 no viene pre configurado ni tiene acceso a información de ningún tipo de servicio de llamadas de emergencia, hospitales, servicios policiales, unidades de cuidados médicos o cualquier otro tipo de servicio de socorro. Usted deberá hacer las coordinaciones necesarias para poder acceder a estos servicios. Será su responsabilidad, el contratar el servicio de telefonía por internet compatible con el protocolo SIP, configurar apropiadamente el GBX20 para usar dicho servicio y periódicamente probar su configuración para confirmar su funcionamiento de acuerdo a sus expectativas. Si usted decide no hacerlo, será su responsabilidad comprar servicios de telefonía tradicional, ya sea por línea fija o inalámbrica para poder acceder a los servicios de emergencia.

GRANDSTREAM NO PROVEE CONEXIONES CON NINGUN SERVICIO DE EMERGENCIA MEDIANTE EL GBX20. NI GRANDSTREAM NI SUS DIRECTORES, EMPLEADOS O AFILIADOS, PUEDEN SER SUJETOS REPONSABLES POR NINGUN RECLAMO, DAÑO O PERDIDA. POR LO TANTO, USTED RENUNCIA A SU DERECHO DE RECLAMO O DENUNCIA QUE PUEDA SURGIR DEBIDO A LAS LIMITACIONES EN EL USO DEL GBX20 PARA CONTACTAR A LOS SERVICIOS DE EMERGENCIA, ASI COMO A SU NEGLIGENCIA DE REALIZAR LAS COORDINACIONES NECESAR-IAS PARA ACCEDER A TODOS LOS SERVICIOS DE EMERGENCIA, MENCIONADOS EN EL PARRAFO PRECEDENTE.

#### PRECAUCIONES:

**CUIDADO:** Por favor NO apague el GBX20 durante el arranque o durante la actualización del firmware. La interrupción de la actualización del firmware puede causar mal funcionamiento del equipo.

**CUIDADO:** Use solamente el adaptador de corriente incluido con el GBX20. Usar uno alternativo puede dañar el equipo

# INFORMACIÓN GENERAL:

El módulo GBX20 ofrece funcionalidad, versatilidad y flexibilidad adicionales a los teléfonos compatibles con Grandstream (GRP2615, GRP2624 y GXV3350). El módulo GBX20 cuenta con una pantalla gráfica LCD de 480 x 272 y 20 botones programables (cada uno con LED bicolor). Permite hasta 40 extensiones por módulo usando las dos teclas de cambio de página y hasta 160 botones cuando los 4 módulos de extensión están conectados en serie. Este módulo de extensión es conectado, activado y controlado por el GXV3350/GRP2615/GRP2624; dando el beneficio de teclas de extensión adicionales al instante. El GBX20 soporta las tradicionales funciones de llamada en cada uno de sus botones programables, incluyendo BLF (luz de indicador de ocupado de ocupado, estándar o lista de eventos), Estacionamiento/Recuperación de Llamadas, Marcación Rápida, Presencia, Intercom y conferencia/ transferencia/reenvío. El GBX20 es la solución ideal para cualquier recepcionista o negocio que maneje un alto volumen de llamadas. Cuando se usa el GBX20 el asistente telefónico puede garantizar máxima productividad monitoreando y enviando múltiples llamadas entrantes de manera eficiente.

# CONTENIDO DEL PAQUETE:

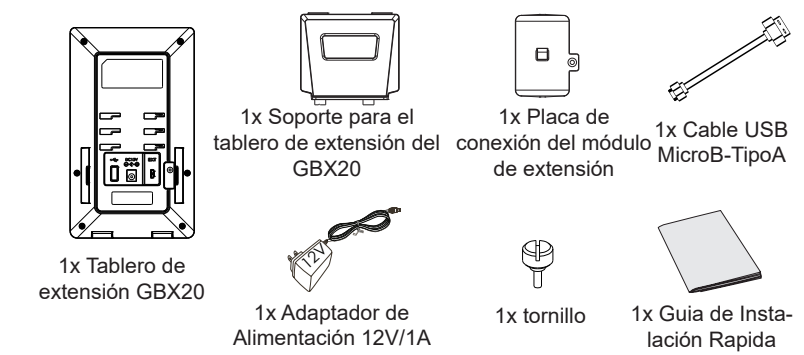

### INSTALACIÓN DE MODULO DE EXTENSIÓN GBX20:

1. En la parte posterior del GXV3350/GRP2615/GRP2624 y del módulo de extensión hay unas ranuras para la conexión a través de la placa de conexión, Instale la placa de unión entre las ranuras para el GBX20,

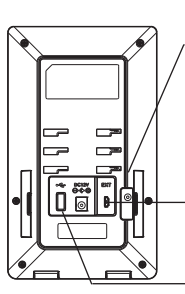

Remueva estos cobertores de goma de la parte posterior del GBX20 y del GXV3350/GRP2615/ GRP2624. Usted observara las ranuras de la lamina de conexión Puerto EXT hacia GXV3350/

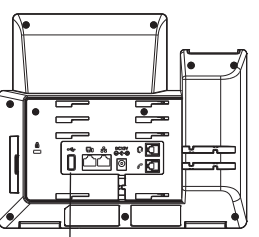

GRP2615/GRP2624 o puerto de enlace del GBX20

Puerto EXT hacia otro GBX20

EXT Port hacia GBX20

2. Aplique los tornillos proporcionados y ajuste con seguridad la placa de unión al GBX20.

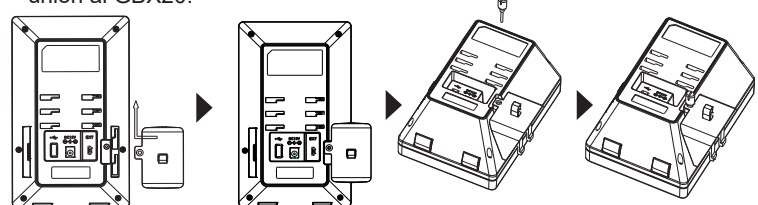

3. Conecte el modulo de extensión GBX20 al GXV3350/GRP2615/ GRP2624 a través del puerto USB usando el cable USB suministrado con el GBX.

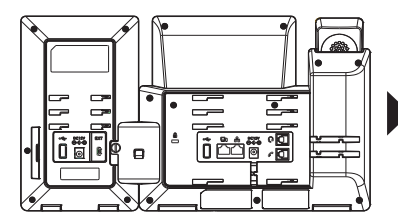

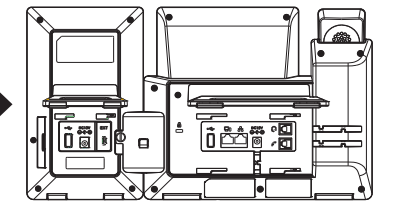

**Nota:** En caso de que dos o más módulos de extensión sean conectados al GXV3350/GRP2615/GRP2624, el segundo GBX20 necesitará ser alimentado por un suministro de poder 12V/1A.

#### RECOMENDACIONES PARA EL USO DEL GBX20:

- 1. Encienda el teléfono GRP2615/GRP2624/GXV3350. El módulo de extensión del GBX20 mostrará la pantalla de inicio con información de la versión y el estado de la conexión;
- 2. Después que el inicio haya sido exitoso, el módulo de extensión permanecerá en reposo. Presione las teclas de Derecha e Izquierda al mismo tiempo para verificar la información de la versión y el estado del dispositivo.
- 3. Realice la misma operación como en el paso 2 para regresar a la pantalla normal.
- 4. Presione las teclas de izquierda y derecha para cambiar entre las paginas en caso de que tenga teclas de multi-función en ambas paginas;

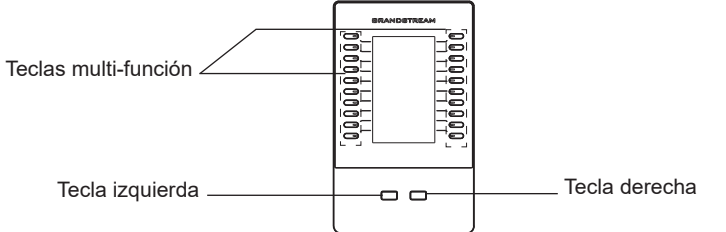

#### CONFIGURACIÓN DEL MÓDULO DE EXTENSIÓN GBX20:

Después que el GBX20 inicie correctamente y este conectado al GXV3350/ GRP2615/GRP2624, el GBX20 puede ser configurado por la interfaz grafica web del GXV3350/GRP2615/GRP2624.

- 1. Accede a la web GUI GXV3350/GRP2615/GRP2624 y configure las teclas multi-propósito para las cónsolas de extensión 1/2/3/4 en la web GUI. -GXV3350: Aplicaciones → Teclas Programables → Ajustes del GBX20. -GRP2615/GRP2624: Ajustes → Cónsolas de extensión → Ajustes EXT.
- 2. En el tablero de extensión del GXV3350/GRP2615/GRP2624 (es decir, GBX20), pulse el botón IZQUIERDA o DERECHA para navegar por el estado de todas las MPK→Tecla programable en las diferentes páginas;
- 3. Para mas información, por favor revisar el manual de usuario del GXV3350/ GRP2615/GRP2624.

Por favor, descargue el Manual del usuario y revisar la AYUDA para obtener instrucciones más detalladas: http://www.grandstream.com/ourproducts

Le GBX20 n'est pas préconfiguré pour prendre en charge ou faire des appels d'urgence à tout type d'hôpital, organisme d'application de la loi, unité de soins médicaux (service d'urgence) ou tout autre type de service d'urgence. Vous devez prendre des dispositions supplémentaires pour accéder aux services d'urgence. Il est de votre responsabilité d'acheter un service téléphonique Internet compatible SIP, de configurer correctement le GBX20 pour utiliser ce service et de tester périodiquement votre configuration pour confirmer qu'elle fonctionne comme prévu. Il est également de votre responsabilité d'acheter des services téléphoniques sans fil ou fixes traditionnels pour accéder aux services d'urgence.

GRANDSTREAM NE FOURNIT PAS DE CON-NEXIONS AUX SERVICES D'URGENCE VIA LE GBX20. NI GRANDSTREAM NI SES BUREAUX, EMPLOYÉS OU SOCIÉTÉS AFFILIÉES NE PEU-VENT ÊTRE TENUS RESPONSABLES DE TOUTE RÉCLAMATION, DOMMAGE OU PERTE, ET VOUS RENONCEZ À TOUTES LES RÉCLAMATIONS OU CAUSES D'ACTION DÉCOULANT DE VOTRE IN-CAPACITÉ À UTILISER LE GBX20 POUR CON-TACTER LES SERVICES D'URGENCE, ET VOTRE DÉFAUT DE PRENDRE DES DISPOSITIONS SUP-PLÉMENTAIRES POUR ACCÉDER AUX SERVICES D'URGENCE SELON LE PARAGRAPHE PRÉCÉ-DANT IMMÉDIATEMENT.

#### PRECAUTIONS:

**AVERTISSEMENT:** Veuillez ne pas éteindre le GBX20 pendant le démarrage du système ou la mise à jour du firmware. Cela risque de rompre l'image du firmware et en conséquence rendre l'unité inutilisable.

**AVERTISSEMENT:** Utilisez seulement le boitier d'alimentation inclus dans le pack du GBX20. L'utilisation d'un boitier d'alimentation alternative non qualifié peut endommager l'équipement.

# PRÉSENTATION:

Le GBX20 apporte davantage de fonctionnalités, de polyvalence et de flexibilité aux téléphones compatibles Grandstream (GRP2615, GRP2624 et GXV3350). Le module GBX20 comprend un grand écran LCD graphique 480x272 et 20 boutons programmables (chacun avec une LED bicolore). De plus, Le GBX20 fournit jusqu'à 40 extensions par module en utilisant les boutons de navigation entre les pages et jusqu'à 160 boutons lorsque 4 modules d'extension sont reliés en guirlande. Le module GBX20 est connecté, alimenté et contrôlé par le téléphone hôte, offrant ainsi les avantages des touches supplémentaires. Le GBX20 prend en charge les fonctions d'appel traditionnelles de chacun de ses boutons programmables, notamment BLA (apparence de ligne pontée) / SCA (apparence d'appel partagé), BLF (champ de voyant occupé, standard ou liste d'événements), Parquer / Décrocher, Numérotation abrégée, Présence, Interphone et conférence / transfert / acheminement. Le GBX20 est la solution idéale pour les bureaux qui gèrent des volumes d'appels élevés ou un réceptionniste. En utilisant le GBX20, l'opérateur téléphonique peut assurer une productivité maximale au bureau en surveillant et en répartissant efficacement plusieurs appels entrants.

#### CONTENU DU PACK :

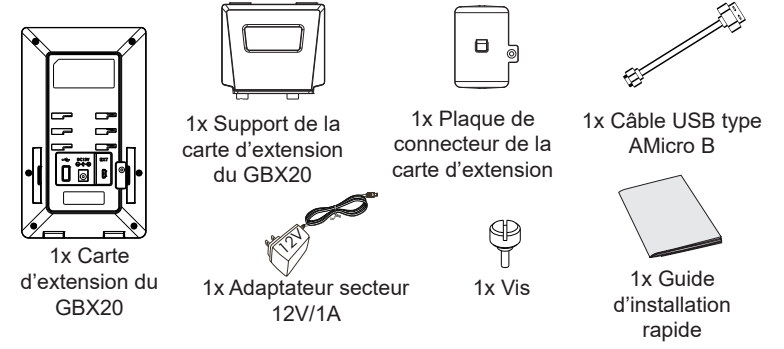

1. A l'arrière du GXV3350/GRP2615/GRP2624 et du module d'extension il y a des fentes de connecteurs de la plaque. Fixez la plaque de connexion entre les fentes du GBX20.

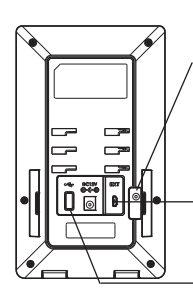

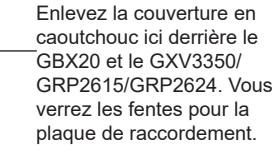

Port EXT à GXV3350/

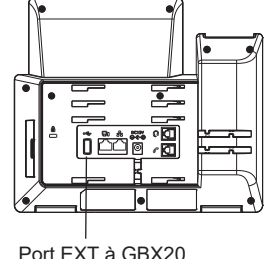

GRP2615/GRP2624 ou GBX20 uplink

- Port EXT à un autre GBX20
- 2. Appliquez la vis fournie et serrez fermement la plaque de connexion.

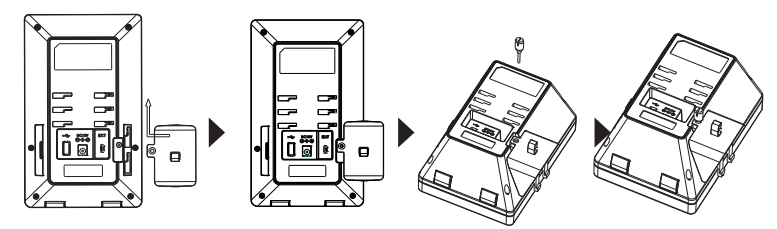

- 3. Connectez le GBX20 au GXV3350/GRP2615/GRP2624 via le port USB à l'aide du câble USB fourni avec le GBX20;
- 4. Installez le support du téléphone sur le GXV3350/GRP2615/GRP2624 et la carte d'extension;

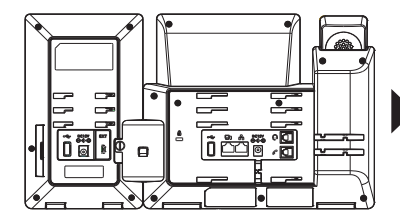

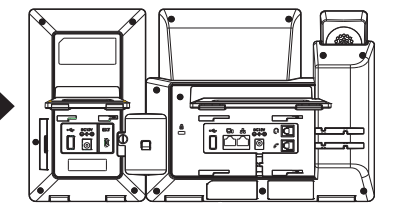

**Note:** Si deux ou plusieurs modules d'extension GBX20 sont connectés au GXV3350/GRP2615/GRP2624, le second GBX20 doit être alimenté par un PSU 12V/1A.

# INSTALLATION DU GBX20 : CONSEILS POUR L'UTILISATION DU GBX20:

- 1. Alimentez le GXV3350/GRP2615/GRP2624. La carte d'extension du GBX20 affichera l'écran du démarrage avec des informations sur la version et l'état de connexion;
- 2. Après avoir démarré avec succès, la carte d'extension restera en veille. Appuyez simultanément sur les touches droite et gauche pour vérifier les informations et l'état de la version.
- 3. Effectuez la même opération qu'à l'étape 2 pour revenir à l'affichage normal;
- 4. Appuyez sur la touche Gauche ou Droite pour basculer entre les deux pages si vous avez de nombreuses touches multi-fonctions configurées sur les deux pages;
- 5. Appuyez sur la touche multi-fontions pour effectuer la fonction attribuée à celle-ci.

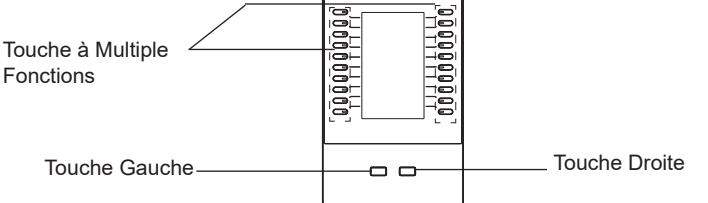

#### CONFIGURATION DU MODULE D'EXTENSION GBX20:

Après que le GBX20 est démarré avec succès et est connecté au GXV3350/ GRP2615/GRP2624, le GBX20 peut être configurée en utilisant l'interface web du GXV3350/GRP2615/GRP2624 hôte.

- 1. Accédez à l'inteface web du GXV3350 et configurez les touches multifonctions pour les tableaux d'extensions 1/2/3/4 à partir de l'interface web - GXV3350 : Applications → Touches programmables → Paramètres GBX20. -GRP2615/GRP2624: Paramètres → Cartes d'extension → Paramètres EXT.
- 2. Sur le module d'extension du GXV3350/GRP2615/GRP2624, appuyez sur la touche Gauche ou Droite pour pour parcourir l'état de MPK → Touches programmables sur différentes pages.
- 3. Pour plus d'informations, veuillez consulter le manuel d'utilisateur du GXV3350/GRP2615/GRP2624.

Pour plus de détails veuillez consulter le manuel d'utilisation et la FAQ: http://www.grandstream.com/our-products

DE

Das GBX20 ist nicht vorkonfiguriert, um Notfallrufnummern jeglicher Art (Unfall, Krankenhaus, Juristisch, Medizinisch, usw.) automatisiert oder manuell durchzuführen. Diese Services müssen separat bestellt und organisiert werden. Ferner liegt es im Verantwortungsbereich des Endverbrauchers, einen adäquaten und SIP-kompatiblen Anschluss bereitzustellen und diesen, zusammen mit dem GBX20 so zu konfigurieren, dass das Endgerät wunschgemäß funktioniert.

GRANDSTREAM BIETET KEINE ANBINDUNG ZU NOTRUFSERVICES ÜBER DAS GBX20. WEDER GRANDSTREAM, NOCH GRAND-STREAM NIEDERLASSUNGEN ODER MI-TARBEITER SIND HAFTBAR FÜR BESCHÄDI-GUNGEN, VERLUSTE, ODER ALLE ANDEREN ARTEN AN SCHADENSANSPRÜCHEN, DIE SICH AUS DER INSTALLATION, EINSATZ UND NUTZUNG DES GBX20 ALS TEIL EINES NOTRUFSYSTEMS ERGEBEN KÖNNTEN. ES LIEGT EINZIG IN DER VERANTWORTUNG DES BENUTZERS, DIE NOTWENDIGEN NOT RUFSERVICES,TELEKOMMUNIKATIONSANS CHLÜSSE UND TECHNISCHEN VORAUSSET-ZUNGEN FÜR DIE NUTZUNG DES GBX20 ZU SCHAFFEN.

# VORSICHTSMASSNAHMEN:

**WARNUNG:** Schalten Sie das GBX20 beim Systemstart oder bei der Firmware-Aktualisierung NICHT aus und wieder ein. Andernfalls können Firmware-Bilder beschädigt werden und es könnten Funktionsstörungen am Gerät auftreten.

**WARNUNG:** Verwenden Sie nur den im GBX20 Paket eingeschlossenen Netzadapter. Die Verwendung eines alternativen, nicht geeigneten Netzadapters kann vielleicht das Gerät beschädigen.

# ÜBERSICHT:

Das Grandstream GBX20 ist eine intelligente und flexible Erweiterung für die Modelle GRP2615, GRP2624 und GXV3350. Das Erweiterungsmodul bietet ein großes Farb-LCD Display (480x272) und 20 frei-programmierbare Tasten (jede Taste 2-farbig unterlegt) auf zwei Nutzungsebenen für insgesamt 40 Einträge. Die Ebenen lassen sich bequem per separaten Tasten wechseln. Es können max. vier Erweiterungsmodule für insgesamt 160 Einträge kaskadiert werden. Die Konfiguration und Verwaltung, sowie die Stromversorgung des GBX20 erfolgt über die Endgeräte GRP2615, GRP2624 und GXV3350. Das GBX20 unterstützt alle gängigen Kommunikationsfunktionen, z.B. BLF (BesetztLampenFeld), Anruf Parken/Holen, Kurzwahl, Präsenz, Interom, Konferenz, Verbinden, Umleiten, BLA(BridgeLineAppearence)/ SCA(SharedCallApprearence). Das GBX20 unterstützt mit schneller Echtzeit-Information über die Verfügbarkeit bzw. Erreichbarkeit einzelner Mitarbeiter und ist somit die optimale Ergänzung für alle Anwendungen mit hohem Kommunikations- und Vermittlungsvolumen.

#### GBX20-ERWEITERUNGSMODUL-PACKUNG-SINHALT:

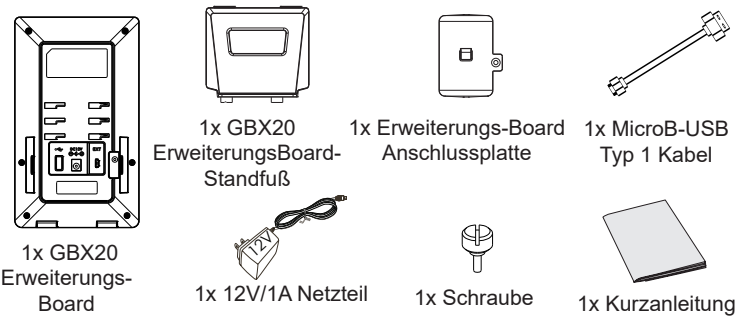

1. Auf der Rückseite des GXV3350/GRP2615/GRP2624 und des Erweiterungsboards gibt es Steck plätze für die Anschlussplatte.

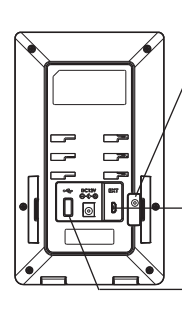

Entfernen Sie hier die Gummiabdeckungen auf der Rückseite des GBX20 und des GXV3350/ GRP2615/GRP2624. Sie sehen die Steckplätze für die Anschlussplatte.

EXT-Anschluss zum GXV3350/GRP2615/ GRP2624 oder vorgeschalteten GBX20

EXT-Anschluss zu einem weiteren GBX20

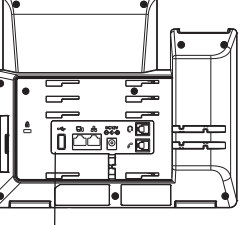

EXT-Anschluss zum GBX20

2. Befestigen Sie die Verbindungsplatte mit den mitgelieferten Schrauben an der markierten Anschlussstelle des GBX20.

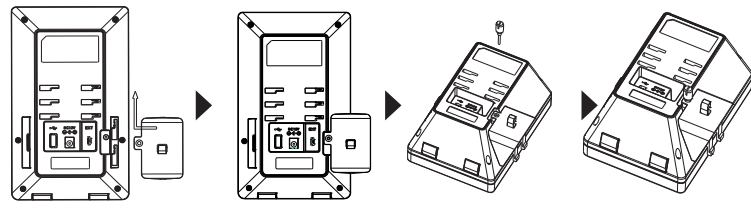

- 3. Um das GBX20 Modul an das GXV3350/GRP2615/GRP2624 anzuschließen, stecken Sie bitte das im Lieferumfang enthaltene USB Kabel in die USB Buchse am je-weiligen Gerät;
- 4. Installieren Sie den Telefonständer auf dem GXV3350/GRP2615/ GRP2624 und Erweiterungs-Board;

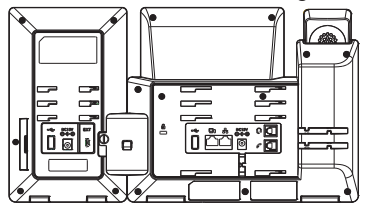

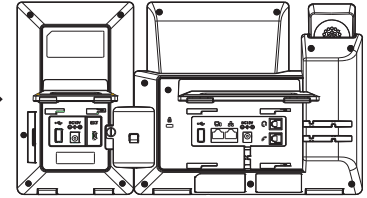

**Bemerkung:** Werden mehr als zwei GBX20 Erweiterungsmodule an ein GXV3350/GRP2615/GRP2624 angeschlossen, benötigt das zweite Erweiterungsmodul eine externe Stromversorgung über ein 12V/1A Netzteil.

# ANBINDUNG DES GBX20 : VERWENDUNGSTIPPS FÜR GBX20:

- 1. Schalten Sie das GXV3350/GRP2615/GRP2624 ein. Das GXB20-Erweiterungs-Board zeigt die Start-Bildschirm mit Versionsinformationen und Anschlussstatus;
- 2. Nach dem erfolgreichen Hochfahren bleibt das Erweiterungs-Board im Ruhezustand. Drücken Sie gleichzeitig die linke und rechte Pfeiltaste, um Informationen zum Systemstatus und zur Firmware Version zu erhalten
- 3. Wiederholen Sie Schritt 2, um zur normalen Anzeige zurückzukehren;
- 4. Drücken Sie die Nach-links- bzw. die Nach-rechts-Taste, um zwischen den beiden Seiten zu wechseln, wenn auf beiden Seiten Mehrzwecktasten konfiguriert sind;
- 5. Drücken Sie die Mehrzwecktaste, um die zugewiesene Funktion auszuführen.

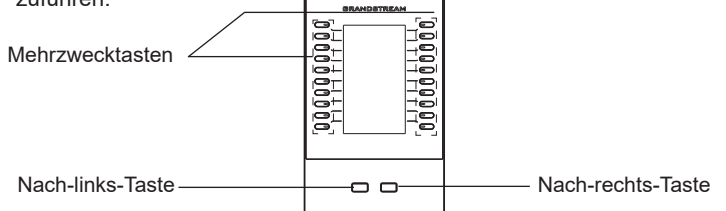

#### KONFIGURATION DES GBX20-ERWEITER-UNGSMODULS:

Nachdem das GBX20 erfolgreich gestartet und an das GXV3350/GRP2615/ GRP2624 angeschlossen wurde, kann es über die grafische Webbenutzeroberfläche des GXV3350/GRP2615/GRP2624-Hosttelefons konfiguriert werden.

1. Melden Sie sich am Webinterface von GXV3350/GRP2615/GRP2624 an, und konfigurieren Sie die Multi-Funktionstasten von Erweiter-

ungsmodul 1/2/3/4 unter:

-GXV3350:Applikationen →Programmierbare Tasten → GBX20 Einstellungen.

-GRP2615/GRP2624: Einstellungen →Erweiterungsmodule→EXT Einstellungen.

- 2. Durch drücken der LINKS oder RECHTS Taste am Erweiterungsmodul (GBX20) des GXV3350/GRP2615/GRP2624,können die unterschiedlichen Funktionsstatuse eingesehen werden;
- 3. Weitere Informationen entnehmen Sie bitte der Bedienungsanleitung des GXV3350/GRP2615/GRP2624.
- Das komplette Benutzer-Handbuch sowie weitere Informationen zur Konfiguration finden Sie unter: https://www.grandstream.com/our-products

GBX20 non è preconfigurato per supportare o effettuare chiamate di emergenza a qualsiasi tipo di ospedale, struttura giudiziaria, unità di assistenza medica ("Servizi di emergenza") o a qualsiasi altro tipo di ervizio di emergenza. È necessario effettuare accordi supplementari per accedere ai Servizi di emergenza. È a Vostra esclusiva responsabilità acquistare servizi di telefonia internet conformi con SIP, configurare GBX20 correttamente per usare tale servizio ed effettuare test periodici della configurazione per assicurarsi che funzioni in modo idoneo. Se non si effettua ciò, è Vostra responsabilità acquistare servizi telefonici fissi o wireless tradizionali per accedere ai Servizi di emergenza.

GRANDSTREAM NON FORNISCE COLLEGA-MENTI AI SERVIZI DI EMERGENZA ATTRAVERSO GBX20. NÈ GRANSTREAM NÈ I SUOI RESPON-SABILI, DIPENDENTI O AFFILIATI POSSONO ESSERE RITENUTI RESPONSABILI DI QUALSIASI RECLAMO, DANNO O PERDITA, E DI QUALSIASI AZIONE LEGALE DERIVANTE DA TALLRECLAMI O CAUSE IN RELAZIONE ALL'IMPOSSIBILITÀ DI USARE IL GBX20 PER CHIAMATE AI SERVIZI O DI STRINGERE ACCORDI SUPPLEMENTARI PER ACCEDERE AI SERVIZI DI EMERGENZA IN CONFORMITÀ AL PARAGRAFO PRECEDENTE.

### PRECAUZIONI:

**AVVERTENZA:** NON spegnere e riaccendere il GBX20 durante l'avvio del sistema o l'aggiornamento del firmware. Si possono corrompere le immagini del firmware e causare problemi di funzionamento.

**AVVERTENZA:** Usare solo l'alimentatore incluso nella confezione del GBX20. L'uso di un alimentatore alternativo non idoneo potrebbe danneggiare l'unità.

### PANORAMICA:

Il GBX20 offre funzionalità, versatilità e flessibilità aggiuntive ai telefoni Grandstream compatibili (GRP2615, GRP2624 e GXV3350). Il modulo GBX20 presenta un ampio display LCD grafico 480x272 e 20 pulsanti programmabili (ciascuno con LED a doppio colore). Inoltre, consente di registrare fino a 40 interni, consultabili utilizzando i tasti di commutazione a 2 pagine e fino a 160 interni, in caso di collegamento in serie di 4 moduli. Il modulo GBX20 è collegato, alimentato e controllato dal GXV3350/GRP2615/ GRP2624, fornendo immediatamente i vantaggi dei tasti aggiuntivi. Il GBX20 supporta le funzioni di chiamata tradizionali, tra cui BLA (bridged line appearance) / SCA (shared call appearance), BLF (busy lamp field), Parcheggio / Risposta a chiamata, Chiamata veloce, Presenza, Interfono e conferenza / trasferimento / inoltro. Il GBX20 è la soluzione ideale per gli uffici che gestiscono elevati volumi di chiamate o per un posto operatore/addetto alla reception. Utilizzando il GBX20, l'operatore telefonico può garantire la massima produttività dell'ufficio, monitorando e inviando in modo efficiente più chiamate in arrivo.

# CONTENUTO DELLA CONFEZIONE DEL MODULO DI ESTENSIONE:

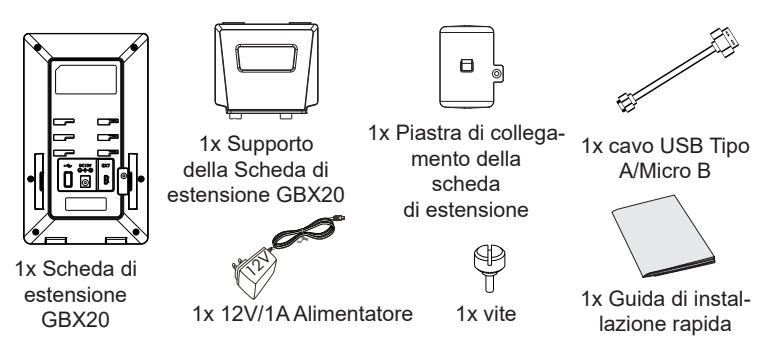

1. Sul retro del GXV3350/GRP2615/GRP2624 e della scheda di estensione, ci sono slot per la piastra di collegamento. Fissare la piastra del connettore tra gli slot per GBX20.

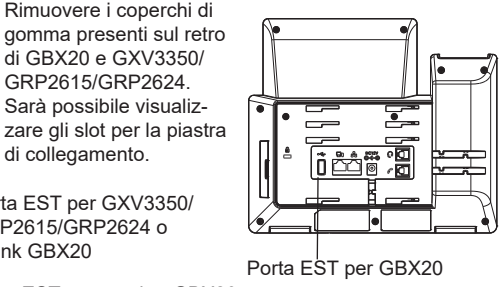

Porta EST per GXV3350/ GRP2615/GRP2624 o uplink GBX20

di collegamento.

Porta EST per un altro GBX20

2. Applicare la vite fornita e stringere accuratamente la piastra del connettore al GBX20.

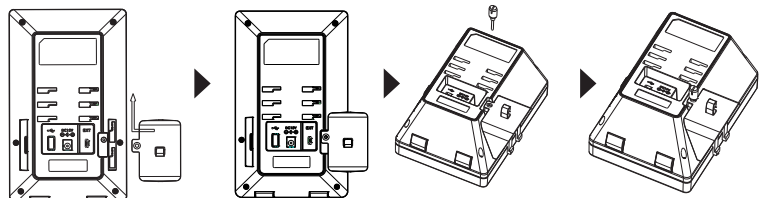

- 3. Connettere GBX20 a GXV3350/GRP2615/GRP2624 mediante la porta USB utilizzando il cavo.
- 4. Installare il supporto telefonico GXV3350/GRP2615/GRP2624 e la scheda di estensione.

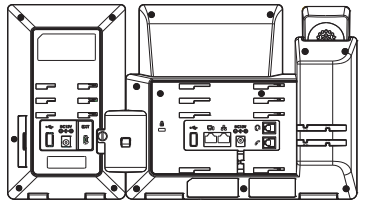

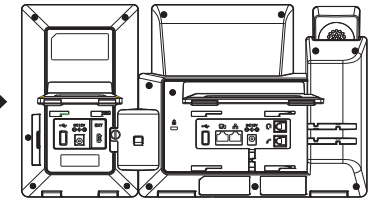

**Nota:** Nel caso in cui due o più moduli di estensione GBX20 siano connessi al GXV3350/GRP2615/GRP2624, il secondo GBX20 deve essere alimentato da un PSU 12V/1A.

### INSTALLAZIONE DI GBX20 : SUGGERIMENTI PER L'UTILIZZO DI GBX20:

- 1. Accendere il GXV3350/GRP2615/GRP2624. La scheda di estensione GBX20 mostra la schermata di avvio con le informazioni sulla versione e lo stato di collegamento;
- 2. Dopo aver completato l'avvio, la scheda di estensione rimarrà in standby. Premere contemporaneamente i tasti Destra e Sinistra per visualizzare le informazioni su versione e stato.
- 3. Eseguire la stessa operazione al passaggio 2 per tornare alla normale visualizzazione;
- 4. Premere il tasto sinistro o destro per passare da una pagina all'altra se sono stati configurati tasti multifunzione in entrambe le pagine;
- 5. Premere il tasto multifunzione per eseguire la funzione associata.

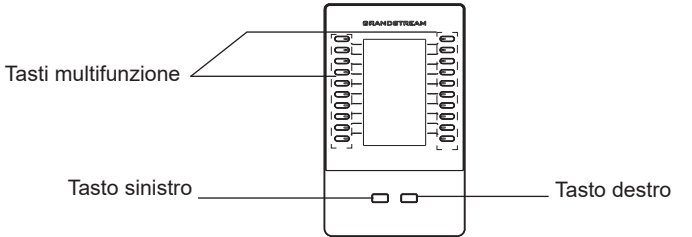

#### CONFIGURAZIONE DEL MODULO DI ESTENSIONE GBX20:

Dopo aver avviato correttamente GBX20 e averlo collegato a GXV3350/GRP2615/ GRP2624, GBX20 può essere configurato tramite l'interfaccia grafica utente Web del modulo GXV3350/GRP2615/GRP2624 host.

1. Accedere alla web GUI del GXV3350/GRP2615/GRP2624 e configurare i tasti multifunzione per i moduli d'estensione 1/2/3/4 sotto la web GUI:

 $-$  GXV3350: Applicazioni  $\rightarrow$  Tasti programmabili  $\rightarrow$  pagina Impostazioni del GBX20.

- GRP2615/GRP2624: Impostazioni → Moduli d'estensione → Impostazioni EXT.

- 2. Sulla scheda di espansione per GXV3350/GRP2615/GRP2624 (ad esempio, GBX20), premere i pulsanti SINISTRO o DESTRO per visualizzare tutti gli stati di MPK  $\rightarrow$  Pulsante programmabile sulle diverse pagine;
- 3. Per ulteriori informazioni, consultare il manuale d'uso del GXV3350/ GRP2615/GRP2624.
- Scaricare il Manuale Utente e controllare le Domande Frequenti per istruzioni più dettagliate: http://www.grandstream.com/our-products

GBX20 не предназначен для поддержки и выполнения срочных звонков в медицинские учреждения, правоохpанительные органы, учреждения здравоохранения ("Экстренные службы") и в какие-либо другие экстренные службы. Для доступа к экстренным службам необходимо предпринять дополнительны меры. Приобретение SIP-совместимой услуги Интернет телефонии, надлежащая конфигурация GBX20 дляиспользования данной услуги и периодическая проверка конфигурации с целью подтверждения правильности работы являются обязанностью заказчика. Если это не сделано, то для доступа к экстренным службам необходимо подключиться к услугам беспроводной или проводной телефонной связи.

GRANDSTREAM НЕ ПРЕДОСТАВЛЯЕТ ПОДКЛЮЧЕНИЕ К ЭКСТРЕННЫМ СЛУЖБАМ ЧЕРЕЗ GBX20. КРОМЕ ТОГО, НИ КОМПАНИЯ GRANDSTREAM, НИ ЕЕ РУКОВОДИТЕЛИ, СОТРУДНИКИ И АФФИЛИРОВАННЫЕ ЛИЦА НЕ НЕСУТ ОТВЕТСТВЕННОСТИ В СЛУЧАЕ КАКИХ-ЛИБО ПРЕТЕНЗИЙ, УЩЕРБА ЛИБО ПОТЕРЬ, И ВЫ ТЕМ САМЫМ ОТКАЗЫВАЕТЕСЬ ОТ КАКИХЛИБО ТРЕБОВАНИЙ ИЛИ ОСНОВАНИЙ ДЛЯ ИСКА, ЯВЛЯЮЩИХСЯ РЕЗУЛЬТАТОМ ИЛИ КАСАЮЩИХСЯ ВАШЕЙ НЕСПОСОБНОСТИ ИСПОЛЬЗОВАТЬ GBX20, ЧТОБЫ СВЯЗАТЬСЯ С АВАРИЙНЫМИ СЛУЖБАМИ И ВАШИМ ОТКАЗОМ СДЕЛАТЬ ДОПОЛНИТЕЛЬНЫЕ ПРИГОТОВЛЕНИЯ, ЧТОБЫ ПОЛУЧИТЬ ДОСТУП К АВАРИЙНЫМ СЛУЖБАМ В СООТВЕТСТВИИ С ПРЕДЫДУЩИМ ПАРАГРАФОМ.

#### ПРЕДВАРИТЕЛЬНЫЕ УСЛОВИЯ:

**ПРЕДУПРЕЖДЕНИЕ:** Не следует выключать/включать GBX20 во время загрузки системы или обновления микропрограммного обеспечения. Возможно повреждение встроенных программ, что приведет к поломке устройства

**ПРЕДУПРЕЖДЕНИЕ:** Следует использовать только адаптер питания, входящий в комплект поставки GBX20. Использование другого не отвечающего требованиям адаптера может привести к повреждению устройства.

### ОБЩИЙ ОБЗОР:

GBX20 обеспечивает дополнительную функциональность, универсальность и гибкость для совместимых с Grandstream телефонов (GRP2615, GRP2624 и GXV3350). Модуль GBX20 имеет большой графический ЖК-дисплей 480x272 и 20 программируемых кнопок (каждая с двухцветным светодиодом). Кроме того, он позволяет использовать до 40 номеров быстрого набора на модуль с помощью переключателей страниц и до 160 кнопок, когда 4 модуля расширения соединены последовательно. Модуль GBX20 подключается, получает питание и управляется телефоном GXV3350/GRP2615/ GRP2624, обеспечивая преимущества все использования дополнительных клавиш. GBX20 поддерживает традиционные функции на каждой из его программируемых кнопок, включая BLA (отображение состояния линии) / SCA (отображение состояния общих линий), BLF (индикатора занятости абонента, стандарт или список событий), парковка / прием вызова, быстрый набор, Доступность, Домофон и конференция /передача/переадресация вызова. GBX20 - это идеальное решение для сотрудников, которые управляют большими объемами звонков, или для офисной приемной. Используя GBX20, оператор может получить максимальную производительность, эффективно обрабатывая несколько входящих вызовов.

#### GBX20 КОМПЛЕКТ ПОСТАВКИ:

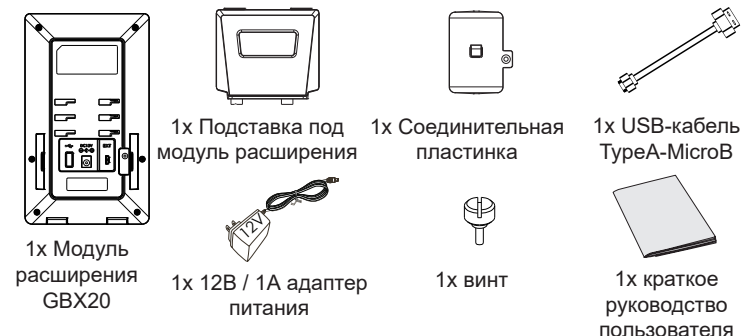

1. На тыльной стороне телефона GXV3350/GRP2615/GRP2624 и модуля расширения расположен разъем для соединительной пластинки. Закрепите соединительную пластину между разъёмами для GBX20,

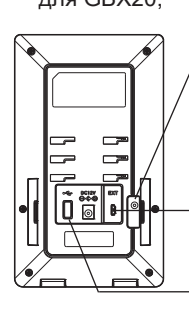

Снимите резиновые крышки с задней части GBX20 и GXV3350/ GRP2615/GRP2624 для доступа к разъемам соединительной платы.

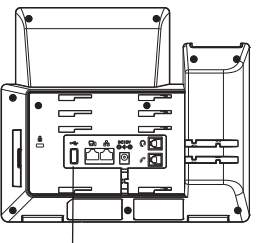

Порт EXT для GXV3350/ GRP2615/GRP2624 или порт исходящей связи GBX20

Порт EXT для другого GBX20

Порт EXT для GBX20

2. используйте винты входящие в комплект поставки и надёжно прикрепите соединительную пластину к GBX20.

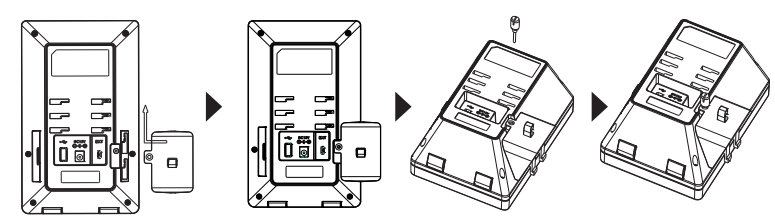

- 3. Подключите GBX20 к GXV3350/GRP2615/GRP2624 через USB-порт с помощью кабеля USB, который поставляется с GBX20;
- 4. Установите подставку под телефон GXV3350/GRP2615/GRP2624 и модуль расширения;

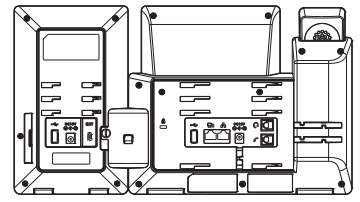

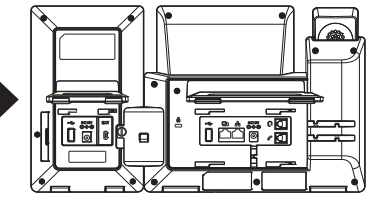

**Примечание:** В случае, если к GXV3350/GRP2615/GRP2624 подключены два или более модуля расширения GBX20, второй модуль GBX20 должен быть подключен к источнику питания 12В/1А.

# ПОДКЛЮЧЕНИЕ MOДУЛЯ РACЩИPEHИЯ K GBX20: СОВЕТЫ ПО ИСПОЛЬЗОВАНИЮ GBX20:

- 1. Включите питание телефона GXV3350/GRP2615/GRP2624. Модуль расширения отобразит на экране процесс загрузки, а также информацию о программном обеспечении и статус подключения;
- 2. После успешной загрузки, модуль расширения будет находиться в режиме ожидания. Нажмите одновременно gравую и левую клавиши, чтобы проверить информацию о версии и статус.
- 3. Выполните ту же операцию, что и в шаге 2, чтобы вернуться к обычному отображению;
- 4. Используйте кнопки вправо и влево для переключения между двумя страницами, если на обеих страницах настроены многофункциональные кнопки;
- 5. Нажмите многофункциональную кнопку для выполнения назначенной функции

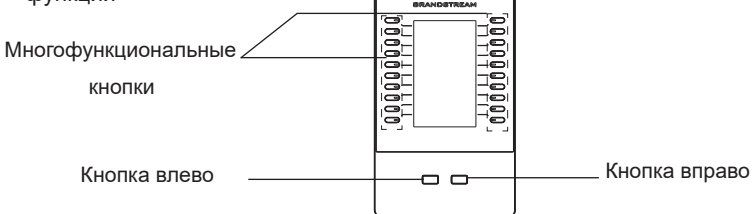

#### НАСТРОЙКА МОДУЛЯ РАСШИРЕНИЯ:

После успешной загрузки GBX20 и подключения к GXV3350/GRP2615/ GRP2624 GBX20 может быть настроено веб-интерфейса GXV3350/GRP2615 /GRP2624 узла.

- 1. Войдите в веб-интерфейс GXV3350/GRP2615/GRP2624 и настройте параметры универсальных кнопок для модуля расширения 1/2/3/4:
	- $-$  GXV3350: Приложения  $\rightarrow$  Программируемые кнопки  $\rightarrow$  Страница настроек GBX20.

 $-$  GRP2615/GRP2624: Настройки  $\rightarrow$  Модули расширения  $\rightarrow$ Настройки EXT.

- 2. На панели расширения GXV3350/GRP2615/GRP2624 (напр. GBX20), нажмите кнопки В- ЛЕВО или ВПРАВО для просмотра состояния всех MPK→ Программируемая кнопка на разных страни- цах;
- 3. Более детальную информацию можно найти в руководстве пользователя.

Для получения более детальной информации по настройке, загрузите Руководство Пользователя и просмотрите часто задаваемые вопросы по ссылке: http://www.grandstream.com/our-products

O GBX20 não está pre-configurado para realizar chamadas de emergência para nenhum hospital, agência de aplicação da lei, unidade de cuidados médicos ("Serviço(s) de emergência") ou qualquer outro tipo de serviço de emergência. Você deve realizar configurações adicionais para acessar aos serviços de emergência. É sua responsabilidade contratar um serviço de telefonia de internet compatível com o protocolo SIP, configurar o GBX20 da maneira adequada para utilizar este serviço, e periodicamente testar a configuração realizada para confirmar que está funcionando da maneira desejada. É sua responsabilidade adquirir um serviço de telefonia tradicional para acessar aos Serviços de Emergência.

NEM A GRANDSTREAM NEM SEUS ESCRITÓRI-OS, FUNCIONÁRIOS OU AFILIADOS PODEM SER RESPONSABILIZADOS POR QUALQUER REIVINDICAÇÃO, DANO OU PERDA, E VOCÊ AQUI REPRESENTA TODAS AS TAIS RECLAMA-ÇÕES OU CAUSAS DE AÇÃO DECORRENTES DE OU RELACIONADAS À SUA INCAPACIDADE DE USAR O GBX20 PARA ENTRAR EM CONTA-TO COM SERVIÇOS DE EMERGÊNCIA, E A SUA FALHA DE FAZER ARRANJOS ADICIONAIS PARA ACESSAR SERVIÇOS DE EMERGÊNCIA DE ACORDO COM O PARÁGRAFO IMEDIATAMENTE ANTERIOR.

# PRECAUÇÕES:

**ATENÇÃO:** Por favor, não desligue e ligue o GBX20 durante a inicialização do sistema ou atualização de firmware. Você pode corromper as imagens de firmware e fazer que a unidade funcione mal.

**ATENÇÃO:** Use apenas o adaptador de alimentação incluído no pacote do GBX20. Usando um adaptador de alimentação alternativo não-qualificado possivelmente pode danificar o aparelho.

### RESUMO:

GBX20 acrescenta funcionalidade, versatilidade e flexibilidade ao telefones compatíveis com Grandstream (GRP2615, GRP2624 e GXV3350). O módulo GBX20 apresenta um amplo LCD gráfico de 480 x 272 e 20 botões programáveis (todos com LED em duas cores). Com as teclas para alternar entre as duas páginas, ele possibilita até 40 ramais por módulo e até 160 botões quando há 4 módulos de expansão encadeados em cascata. O módulo de expansão é conectado, alimentado e controlado pelo GXV3350/ GRP2615/GRP2624; assim, as teclas de ramais adicionais podem ser usadas imediatamente. O GBX20 suporta os recursos tradicionais de chamada nos botões programáveis, incluindo luz de ocupado (BLF, busy lamp field; padrão ou lista de eventos), estacionamento de chamada/captação de chamadas, discagem rápida, presença, interfone e conferência/transferência/encaminhamento. O GBX20 é a solução ideal para recepcionistas ou empresas que lidam com grandes volumes de chamadas. Ao usar o GBX20, é possível garantir a produtividade máxima do atendimento telefônico com o monitoramento e encaminhamento eficiente de várias chamadas recebidas.

# CONTEÚDO DO PACOTE GBX20:

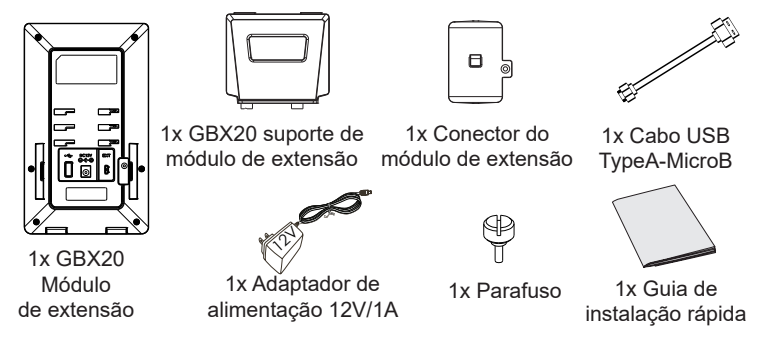

tensão

1. Na parte de trás GXV3350/GRP2615/GRP2624 eo módulo de extensão, existem ranhuras para conector do módulo de extensão. Coloque a placa do conector entre os slots do GBX20

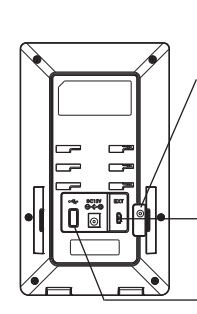

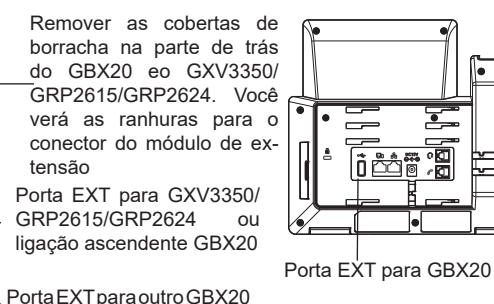

2. Aplique o parafuso fornecido e aperte firmemente a placa do conector ao GBX20.

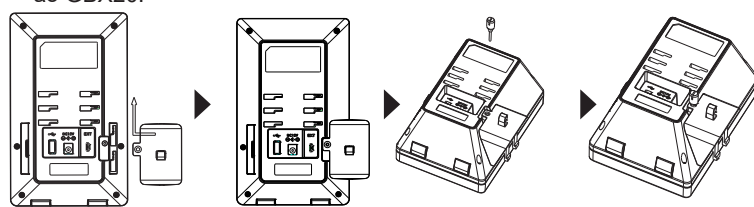

- 3. Conecte o GBX20 ao GXV3350/GRP2615/GRP2624 através da porta USB usando o cabo USB fornecido com o GBX20.
- 4. Instalar o suporte de telefone no GXV3350/GRP2615/GRP2624 e módulo de extensão.

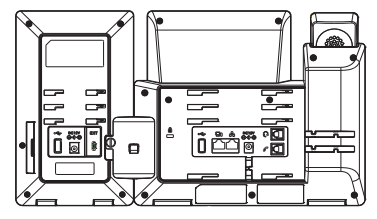

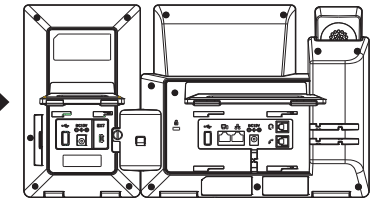

**Nota:** No caso em que dois ou mais módulos de extensão GBX20 estiverem conectados ao GXV3550/GRP2615/GRP2624, o segundo GBX20 precisa estar conectado com uma fonte de energia de 12V/1A.

# INSTALANDO GBX20: DICAS PARA UTILIZAÇÃO DO GBX20:

- 1. Ligue o GXV3350/GRP2615/GRP2624. O módulo de extensão GBX20 mostrará ao iniciar uma tela com informações sobre a versão e status de conexão;
- 2. Depois de iniciar com sucesso, o módulo de extensão ficará em repouso. Pressione as teclas de navegação Esquerda e Direita ao mesmo tempo para verificar a informação da versão e o estado
- 3. Repita a operação indicada no passo 2 para voltar à tela normal.
- 4. Pressione a tecla esquerda ou direita para mudar entre as duas páginas se há teclas multi-função configuradas em ambas as páginas;
- 5. Pressione a tecla multi-função para executar a função atribuída.

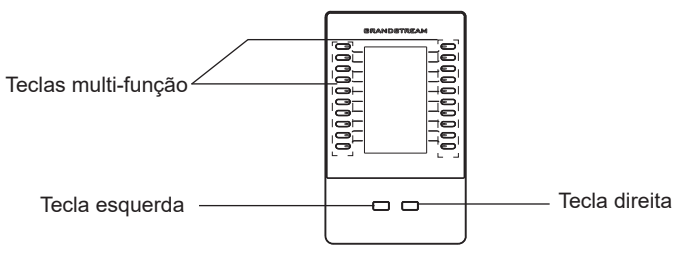

### CONFIGURANDO MÓDULO DE EXTENSÃO GBX20:

Após a GBX20 é inicializado com êxito e ligado ao GXV3350/GRP2615/ GRP2624, o GBX20 pode ser configurado via web GUI do GXV3350/ GRP2615/GRP2624 anfitrião.

- 1. Entre na interface web do GXV3350/GRP2615/GRP2624 e configure as teclas multi função para os módulos de extensão 1/2/3/4 em:
	- -GXV3350: Applications → Programmable Keys → Pagina GBX20 Settings. -GRP2615/GRP2624: Settings → Extension boards → EXT settings.
- 2. No módulo de extensão GXV3350/GRP2615/GRP2624, pressione o botão Esquerdo ou Direito para navegar em todos os estados dos MPKs  $\rightarrow$  Tecla programável em diferentes páginas;
- 3. Para mais informações, por favor consulte o manual do usuário GXV3350/ GRP2615/GRP2624.

Por favor, baixe o Manual do Usuário e verifique a seção FAQ para instruções mais detalhadas: http://www.grandstream.com/our-products Urządzenie GBX20 nie jest wstępnie skonfigurowane do obsługi lub wykonywania połączeń alarmowych do szpitali, organów ochrony porządku publicznego, jednostek opieki medycznej (zwanych dalej "służbami ratunkowymi") ani jakichkolwiek innych służb ratunkowych. Aby uzyskać dostęp do służb ratunkowych, konieczne jest wprowadzenie dodatkowych ustawień. Użytkownik jest odpowiedzialny za zakup usług telefonii internetowej zgodnej z protokołem SIP, odpowiednią konfigurację urządzenia GBX20 umożliwiającą korzystanie z tej usługi oraz okresowe testy konfiguracji w celu sprawdzenia, czy działa ona zgodnie z oczekiwaniami. W przypadku niewykonania tych czynności użytkownik jest dpowiedzialny za zakup tradycyjnych bezprzewodowych lub przewodowych usług telefonicznych w celu uzyskania dostępu do służb ratunkowych.

FIRMA GRANDSTREAM NIE ZAPEWNIA MOŻLIWOŚCI POŁĄCZENIA ZE SŁUŻBAMI RATUNKOWYMI ZA POŚREDNICTWEM URZĄDZENIA GBX20. FIRMA GRANDSTREAM,JEJ KIEROWNICTWO, PRACOWN-ICY ANI PODMIOTY STOWARZYSZONE NIE MOGA BYĆ POCIĄGNIĘTE DO ODPOWIEDZIALNOŚCI Z TYTUŁU JAKICHKOLWIEK ROSZCZEŃ, SZKÓD LUB STRAT, A UŻYTKOWNIK NINIEJSZYM ZRZEKA SIĘ WSZELKICH TEGO TYPU ROSZCZEŃ I PODSTAW POWÓDZTWA WYNIKAJĄCYCH LUB POWIĄZANYCH Z NIEMOŻNOŚCIĄ UŻYCIA URZĄDZENIA GBX20 W CELU NAWIĄZANIA KON-TAKTU ZE SŁUŻBAMI RATUNKOWYMI I NIEWPROWADZE-NIEM DODATKOWYCH USTAWIEŃ UMOŻLIWIAJĄCYCH UZYSKANIE DOSTĘPU DO SŁUŻB RATUNKOWYCH ZGODNIE Z INFORMACJAMI W POPRZEDNIM AKAPICIE.

# ŚRODKI OSTROŻNOŚCI:

**PRZESTROGA:** Nie wolno wyłączać i włączać urządzenia GBX20 podczas rozruchu systemu lub aktualizacji oprogramowania układowego. Może to spowodować uszkodzenie obrazów oprogramowania układowego i nieprawidłową pracę urządzenia.

**PRZESTROGA:** Należy korzystać wyłącznie z zasilacza dołączonego do zestawu urządzenia GBX20. Użycie innego, nieodpowiedniego zasilacza może spowodować uszkodzenie urządzenia.

# OPIS URZĄDZENIA:

GBX20 zapewnia dodatkową funkcjonalność, wszechstronność i elastyczność dla telefonów Grandstream GRP2615, GRP2624 i GXV3350. Moduł GBX20 wyposażony jest w duży graficzny wyświetlacz LCD 480x272 i 20 fizycznych przycisków (każdy z dwukolorową diodą LED). Pozwala uzyskać dostęp do 40 przycisków multifunkcyjnych na moduł przy użyciu 2 stron i do 160 ustawień dla 4 moduły rozszerzeń. Moduł GBX20 jest zasilany i kontrolowany przez GRP2615/GRP2624/GXV3350, zapewniając natychmiastowe korzyści z dodatkowych klawiszy. Obsługuje też tradycyjne funkcje rozmów, w tym BLA / SCA / BLF, parkowanie połączeń, szybkie wybieranie, interkom, konferencja oraz przekazywania połączeń. GBX20 to idealne rozwiązanie dla biur, które zarządzają dużą ilością połączeń lub posiadają dedykowane stanowiska sekretarskie. Korzystając z GBX20, operator telefoniczny może zapewnić maksymalną wydajność biura, skutecznie monitorując i kontrolując wiele połączeń.

# GBX20 ZAWARTOŚĆ OPAKOWANIA:

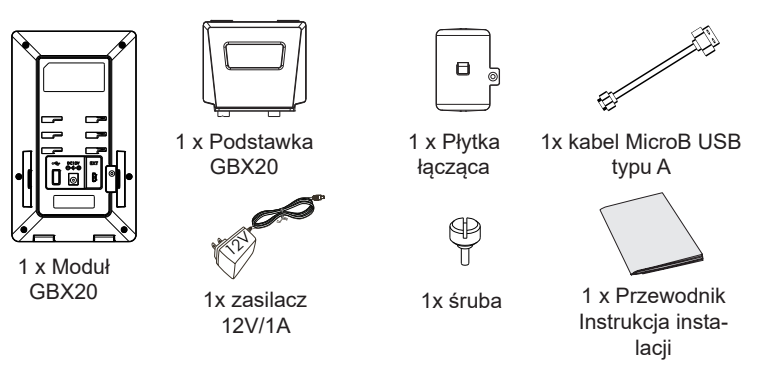

1. Z tyłu urządzenia GXV3350/GRP2615/GRP2624 i modułu GBX20 znajduje się przestrzeń przeznaczona do montażu płytki łączącej. Zamocuj płytkę łączącą między gniazdami na moduł rozszerzający GBX20.

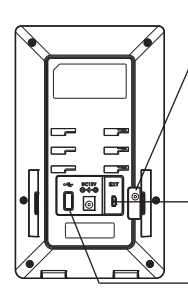

Zdeimii gumowe osłony z tyłu GBX20, pod osłonami znajduje się slot łączenia.

Port EXT łączy się z portem GRP2615/ GRP2624/GXV3350

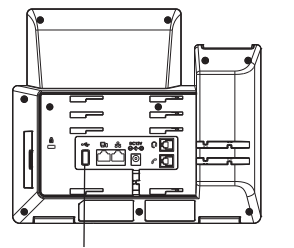

portem GBX20

Port EXT łączy się z portem Port EXT łączy się z portem Port EXT łączy się z<br>kolejnego GBX20 Portem CBX20

2. Włóż dostarczoną śrubę i zamocuj płytkę do modułu GBX20.

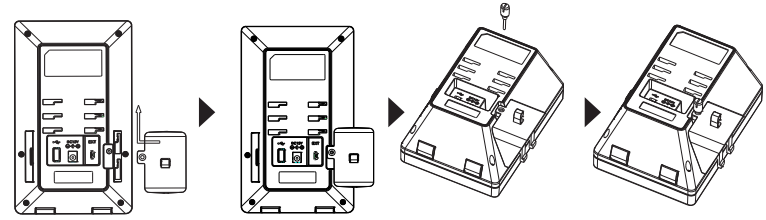

- 3. Podłącz moduł GBX20 do urządzenia GXV3350/GRP2615/GRP2624 za pośrednictwem portu USB i kabla USB dostarczonego z modułem GBX20.
- 4. Zainstaluj podstawki telefonu na urządzeniach GXV3350/GRP2615/ GRP2624 i GBX20.

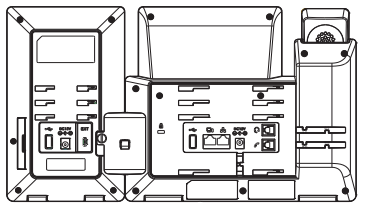

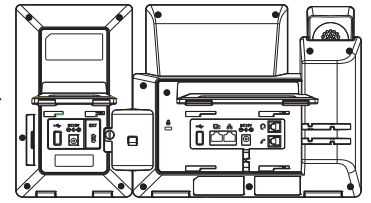

**uwaga:** W przypadku podłączenia do urządzenia GXV3350/GRP2615/ GRP2624 co najmniej dwóch modułów rozszerzających GBX20 należy użyć dodatkowego zasilacza 12 V/1 A do zasilania drugiego modułu.

# INSTALOWANIE MODUŁU GBX20: PORADY DOTYCZĄCE UŻYWANIA GBX20:

- 1. Włącz urządzenie GXV3350/GRP2615/GRP2624. Na module GBX20 zostanie wyświetlony ekran rozruchu z informacjami o wersji i stanu połączenia.
- 2. Po pomyślnym rozruchu moduł rozszerzający będzie w trybie bezczynności. Aby uzyskać informacje o wersji oprogramowania i statusie naciśnij Lewy i Prawy przycisk jednocześnie
- 3. Powtórz operację aby zamknąć okno statusu
- 4. Przycisk lewy i prawy służy do przełączania ekranów o ile są skonfigurowane na nich funkcje
- 5. Naciśnij przycisk multifunkcyjny aby wywołać przypisaną funkcję

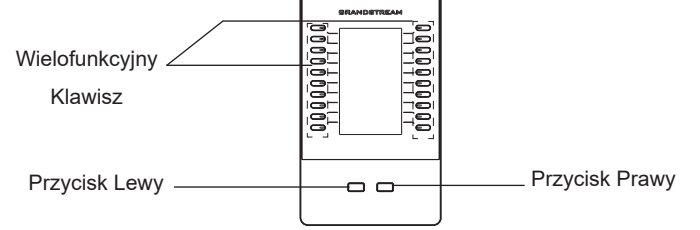

#### KONFIGURACJA MODUŁU ROZSZERZAJĄCEGO GBX20:

Po prawidłowym podłączeniu i starcie GBX20 konsole można skonfigurować poprzez Gui przeglądarki telefonu GRP2615/GRP2624/GXV3350.

- 1. Aby skonfigurować przyciski wielozadaniowe w module trzeba zalogować się do strony sieciowej telefonu GXV3350/GRP2615/GRP2624:
	- GXV3350: Aplikacje → Przyciski programowalne → GBX20 ustawienia
	- GRP2615/GRP2624: Ustawienia → Karty rozszerzeń → Ext settings
- 2. Na module rozszerzającym GXV3350/GRP2615/GRP2624 (np. GBX20) naciśnij przycisk Lewo lub Prawo, aby przejrzeć wszystkie stany MPK → Klawisz programowalny na różnych stronach.
- 3. Więcej informacji o konfiguracji można znaleźć w instrukcji użytkownika urządzenia GXV3350/GRP2615/GRP2624.

Bardziej szczegółowe instrukcje można uzyskać po pobraniu Instrukcji obsługi i zapoznaniu się z często zadawanymi pytaniami: http://www.grandstream.com/our-products